## 6. Blocks

## **6.3. General**

## **6.3.10. Group pages**

**Gan** 

This block is a default block on the group homepage. You can display pages created in and / or shared with the group in this block.

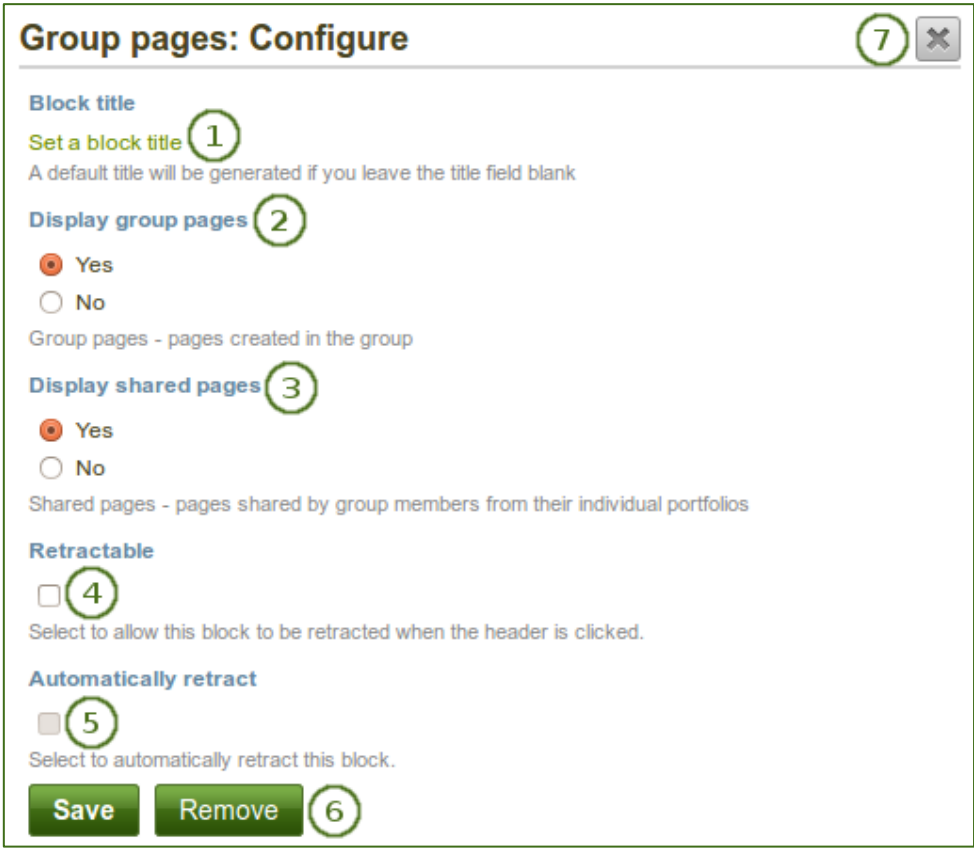

*Configure the Group pages block*

- 1. **Block title**: The automatic title for this block is "Group pages". You can set another one if you wish.
- 2. **Display group pages**: Decide whether to display pages that were created in the group. "Yes" is the default option.
- 3. **Display shared pages**: Decide whether to display pages that users shared with the group. "No" is the default option.
- 4. **Retractable**: Tick this checkbox if you want to allow users to reduce the block to its heading on a

page. The user can click the **Retractable** icon to just show the heading.

5. **Automatically retract**: Tick this checkbox if you want to show only the block's heading when a user

views the page. The user can click the **Retracted** icon to view the entire block.

- 6. Click the *Save* button to accept your changes, or click the *Cancel* button to leave the block's content as it is. The *Remove* button is shown only when you place the block into the page for the first time.
- 7. You can also click the **Close** button **in the top right-hand corner to either remove a newly** created block before it is being saved or to cancel any changes and leave the block's content as it is.